# **Sun Storage 6180 アレイ**

ハードウェアリリースノート、リリース 6.10

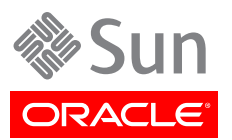

Copyright © 2010-2014 Oracle and/or its affiliates. All rights reserved.

このソフトウェアおよび関連ドキュメントの使用と開示は、ライセンス契約の制約条件に従うものとし、知的財産に関する法律に より保護されています。ライセンス契約で明示的に許諾されている場合もしくは法律によって認められている場合を除き、形式、 手段に関係なく、いかなる部分も使用、複写、複製、翻訳、放送、修正、ライセンス供与、送信、配布、発表、実行、公開または表示 することはできません。このソフトウェアのリバース・エンジニアリング、逆アセンブル、逆コンパイルは互換性のために法律によっ て規定されている場合を除き、禁止されています。

ここに記載された情報は予告なしに変更される場合があります。また、誤りが無いことの保証はいたしかねます。誤りを見つけた 場合は、オラクル社までご連絡ください。

このソフトウェアまたは関連ドキュメントを、米国政府機関もしくは米国政府機関に代わってこのソフトウェアまたは関連ドキュメ ントをライセンスされた者に提供する場合は、次の通知が適用されます。

#### U.S. GOVERNMENT END USERS:

Oracle programs, including any operating system, integrated software, any programs installed on the hardware, and/or documentation, delivered to U.S. Government end users are "commercial computer software" pursuant to the applicable Federal Acquisition Regulation and agency-specific supplemental regulations. As such, use, duplication, disclosure, modification, and adaptation of the programs, including any operating system, integrated software, any programs installed on the hardware, and/or documentation, shall be subject to license terms and license restrictions applicable to the programs. No other rights are granted to the U.S. Government.

このソフトウェアもしくはハードウェアは様々な情報管理アプリケーションでの一般的な使用のために開発されたものです。このソ フトウェアもしくはハードウェアは、危険が伴うアプリケーション(人的傷害を発生させる可能性があるアプリケーションを含む)へ の用途を目的として開発されていません。このソフトウェアもしくはハードウェアを危険が伴うアプリケーションで使用する際、安全 に使用するために、適切な安全装置、バックアップ、冗長性(redundancy)、その他の対策を講じることは使用者の責任となりま す。このソフトウェアもしくはハードウェアを危険が伴うアプリケーションで使用したことに起因して損害が発生しても、オラクル社 およびその関連会社は一切の責任を負いかねます。

OracleおよびJavaはOracle Corporationおよびその関連企業の登録商標です。その他の名称は、それぞれの所有者の商標 または登録商標です。

Intel、Intel Xeonは、Intel Corporationの商標または登録商標です。すべてのSPARCの商標はライセンスをもとに使用 し、SPARC International, Inc.の商標または登録商標です。AMD、Opteron、AMDロゴ、AMD Opteronロゴは、Advanced Micro Devices, Inc.の商標または登録商標です。UNIXは、The Open Groupの登録商標です。

このソフトウェアまたはハードウェア、そしてドキュメントは、第三者のコンテンツ、製品、サービスへのアクセス、あるいはそれらに 関する情報を提供することがあります。オラクル社およびその関連会社は、第三者のコンテンツ、製品、サービスに関して一切の 責任を負わず、いかなる保証もいたしません。オラクル社およびその関連会社は、第三者のコンテンツ、製品、サービスへのアク セスまたは使用によって損失、費用、あるいは損害が発生しても一切の責任を負いかねます。

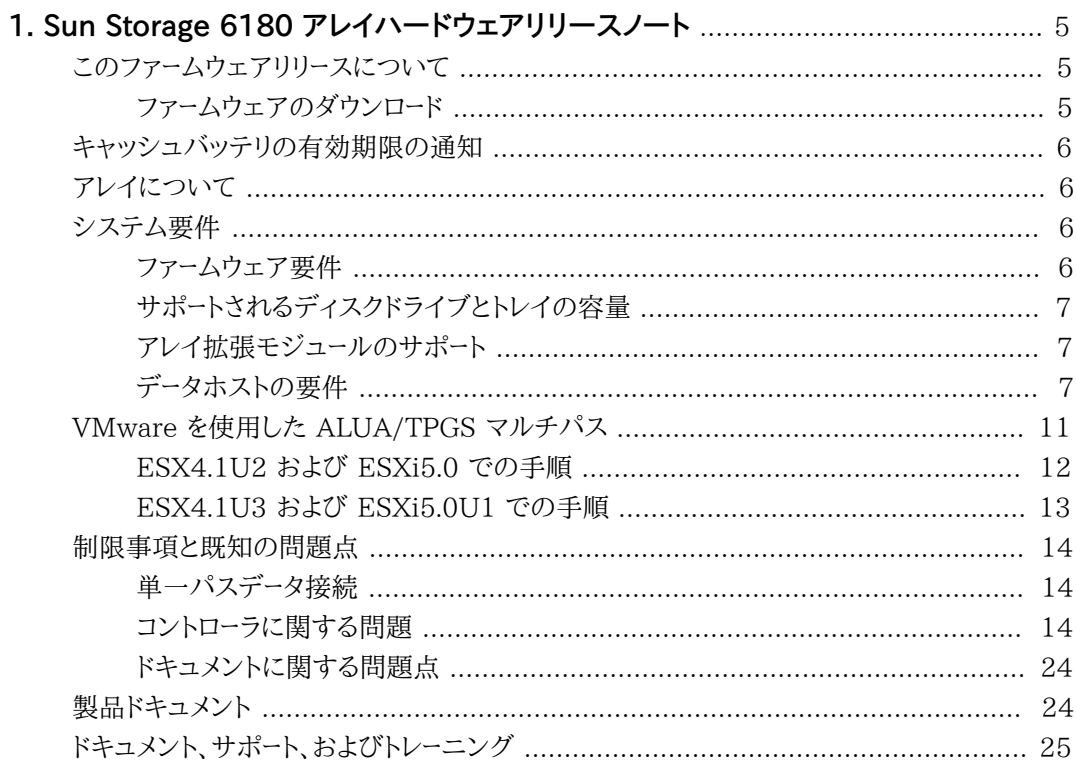

<span id="page-4-0"></span>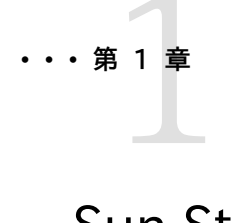

# Sun Storage 6180 アレイハードウェアリリース ノート

このドキュメントには、Sun Storage Common Array Manager (CAM) Version 6.10 を実行するオラクルの Sun Storage 6180 アレイに関する重 要なリリース情報が記載されています。アレイの設置および動作に影響を与える 可能性がある問題または要件を本書で確認してください。

このリリースノートは、次のセクションで構成されます。

- [5 ページの「このファームウェアリリースについて」](#page-4-1)
- [6 ページの「キャッシュバッテリの有効期限の通知」](#page-5-0)
- [6 ページの「アレイについて」](#page-5-1)
- [6 ページの「システム要件」](#page-5-2)
- [11 ページの「VMware を使用した ALUA/TPGS マルチパス」](#page-10-0)
- [14 ページの「制限事項と既知の問題点」](#page-13-0)
- [24 ページの「製品ドキュメント」](#page-23-1)
- [25 ページの「ドキュメント、サポート、およびトレーニング」](#page-24-0)

# <span id="page-4-1"></span>**このファームウェアリリースについて**

アレイコントローラのファームウェアバージョン 07.84.53.10 は、CAM 6.10 とともに提供されま す。このファームウェアバージョンは、『*Sun Storage Common Array Manager ソフトウェアリリースノー ト*』に記載されている Sun Storage Common Array Manager の拡張機能とバグ修正を提供 します。

### <span id="page-4-2"></span>**ファームウェアのダウンロード**

My Oracle Support (MOS) <https://support.oracle.com>から最新のファームウェアをダウン ロードします。詳細なダウンロード手順については、MOS で入手可能なナレッジ記事 1296274.1 を参照してください。

• Common Array Manager (CAM) ソフトウェアおよびパッチをダウンロードする方法 [ID 1296274.1]

各アレイは、1 つの CAM 管理ホストのみで管理するべきです。同じアレイを管理するために管理 ソフトウェアを複数のホストにインストールすると、CAM によって報告される情報に矛盾が生じる 可能性があります。

# <span id="page-5-0"></span>**キャッシュバッテリの有効期限の通知**

Sun Storage 6180 アレイでは、バッテリ独自のステータスを維持および表示するスマートバッテ リテクノロジを採用しています。これにより、バッテリのステータスがより正確に表示されます。バッ テリが充電できなくなった場合は、アレイファームウェアによってバッテリの有効期限レポートが表 示されるのではなく、バッテリに交換のフラグが付きます。

詳細については、My Oracle Support (MOS) <https://support.oracle.com>で Sun StorageTek 2500 および Sun Storage 6000 アレイの SMART バッテリ機能に関するナレッ ジ記事 (ドキュメント ID 1207186.1) を参照してください。

# <span id="page-5-1"></span>**アレイについて**

Sun Storage 6180 アレイは、高い信頼性、可用性、柔軟性、管理のしやすさを兼ね備えた、高性 能でエンタープライズクラスの完全な 8 Gbps の I/O のファイバチャネルソリューションです (2 Gbps または 4 Gbps のバックエンドループ速度を使用)。

Sun Storage 6180 アレイはモジュール化され、ラックに搭載できます。単一のデュアルコントロー ラトレイ (1 × 1) 構成から最大で 6 台の CSM200 拡張トレイを 1 台のコントローラトレイに追加 する 1 × 7 構成まで拡張可能です。

# <span id="page-5-2"></span>**システム要件**

Sun Storage 6180 アレイで動作することをテストし、確認されたソフトウェア製品とハードウェア 製品について、次の各セクションで説明します。

- [6 ページの「ファームウェア要件」](#page-5-3)
- [7 ページの「サポートされるディスクドライブとトレイの容量」](#page-6-0)
- [7 ページの「アレイ拡張モジュールのサポート」](#page-6-1)
- [7 ページの「データホストの要件」](#page-6-2)

# <span id="page-5-3"></span>**ファームウェア要件**

Sun Storage 6180 アレイのファームウェアバージョン 07.84.53.10 は、Sun Storage Common Array Manager (CAM) 6.10 とともに提供されます。このファームウェアは、CAM ソ フトウェアのダウンロードパッケージに付属しています。

# **▼ コントローラファームウェアの更新**

既存のアレイのコントローラファームウェアをアップデートするには、次の手順に従います。

- 1. [5 ページの「ファームウェアのダウンロード」の](#page-4-2)説明に従って、ソフトウェアをダウンロードし ます。
- 2. Sun Storage Common Array Manager にログインします。
- 3. アップデートするアレイの左のチェックボックスを選択します。
- 4. 「ファームウェアのベースラインをインストール」をクリックします。
- 5. ウィザードの手順に従います。

# <span id="page-6-0"></span>**サポートされるディスクドライブとトレイの容量**

最新のディスクドライブ情報については、[Sun Storage 6180 アレイ \(https://](https://support.oracle.com/handbook_private/Systems/6180/6180.html) [support.oracle.com/handbook\\_private/Systems/6180/6180.html\)](https://support.oracle.com/handbook_private/Systems/6180/6180.html) にある Oracle System Handbook を参照してください。

### <span id="page-6-1"></span>**アレイ拡張モジュールのサポート**

Sun Storage 6180 アレイでサポートされている拡張トレイは CSM200 だけです。6180 アレイ に容量を追加するには、次のサービスアドバイザの手順を参照してください。

- 拡張トレイの追加
- ファームウェアのアップグレード

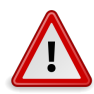

# **注意**

すでにデータが保存されているトレイの追加については、データが失われることのないよ う、Oracle Support にサポートを依頼してください。

#### **表1.1 Sun Storage 6180 拡張モジュール用 IOM コード**

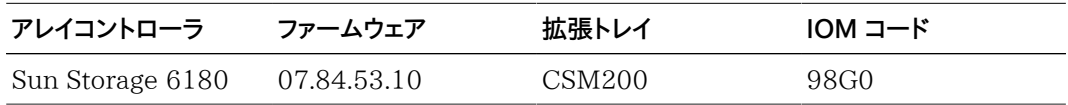

コントローラ、NVSRAM、ディスクドライブ、バージョン、およびファームウェアファイルなど、その他 のベースラインファームウェアの情報は、『*Sun Storage Array Baseline Firmware Reference*』を 参照してください。

## <span id="page-6-2"></span>**データホストの要件**

このセクションでは、サポートされるデータホストソフトウェア、HBA、およびスイッチについて説明 します。

- [7 ページの「マルチパスソフトウェア」](#page-6-3)
- [9 ページの「サポートされるホストバスアダプタ \(HBA\)」](#page-8-0)
- [10 ページの「サポートされる FC およびマルチレイヤースイッチ」](#page-9-0)
- <span id="page-6-3"></span>• [11 ページの「サポートされる上級機能」](#page-10-1)

### **マルチパスソフトウェア**

Sun Storage 6180 アレイ上のデータにアクセスする各データホストに、マルチパスソフトウェアを インストールする必要があります。

- [ホストバージョンの詳細については、Sun StorageTek 6180 マルチパスソフトウェア互](https://support.oracle.com/epmos/faces/DocContentDisplay?id=1493315.1) [換性マトリックスを参照してください \(https://support.oracle.com/epmos/faces/](https://support.oracle.com/epmos/faces/DocContentDisplay?id=1493315.1) [DocContentDisplay?id=1493315.1 \)](https://support.oracle.com/epmos/faces/DocContentDisplay?id=1493315.1)
- MOS [\(https://support.oracle.com](https://support.oracle.com)) から最新の RDAC/MPP または MPIO フェイルオー バードライバをダウンロードします。
- MPxIO ドライバは Solaris OS に含まれています
- 単一パスデータ接続は推奨されていません。詳細については[、14 ページの「単一パスデー](#page-13-1) [タ接続」](#page-13-1)を参照してください。

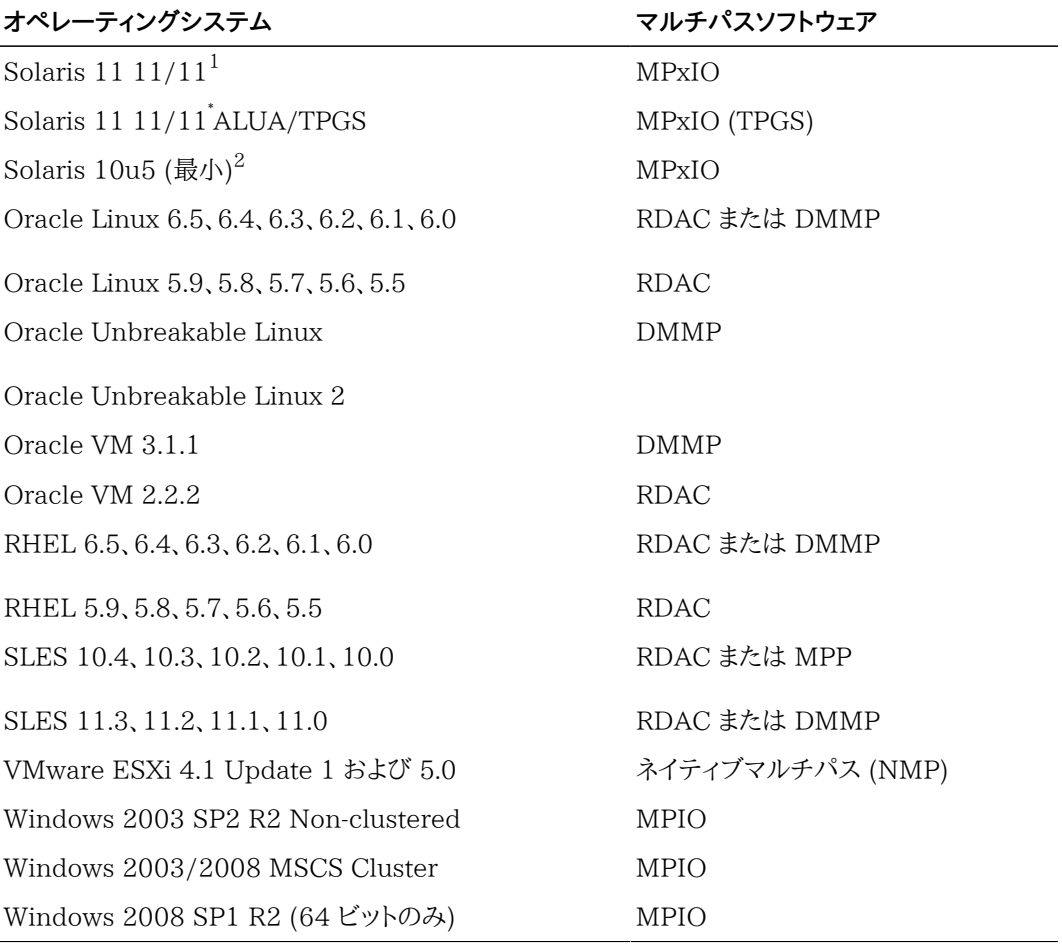

### **表1.2 サポートされるデータホスト OS およびマルチパスソフトウェア**

「初期リリース。

 $2\pi$ ラクルでは、最新の Solaris アップデートをインストールすることを推奨します。

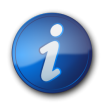

### **注記**

IBM AIX プラットフォームのマルチパスドライバは、Sun Storage 6180 アレイの Veritas Storage Foundation 5.0 に付属する Veritas DMP です。サポートされるファーム ウェアバージョンおよびアレイタイプについては、Veritas に確認してください。[http://](http://support.veritas.com/) [support.veritas.com/](http://support.veritas.com/) から Array Support Library (ASL) をダウンロードしてください。

# <span id="page-8-0"></span>**サポートされるホストバスアダプタ (HBA)**

[9 ページの表 1.3](#page-8-1)、[9 ページの表 1.4](#page-8-2)、および[10 ページの表 1.5](#page-9-1) に、オペレーティン グシステム別にサポートされる HBA とその他のデータホストプラットフォームの要素を示します。

最新の HBA ファームウェアを取得するには、次を実行します。

- ファイバチャネル HBA の場合、My Oracle Support で「HBA」というキーワードを使用して ファームウェアをダウンロードします。ダウンロード手順については[、5 ページの「このファーム](#page-4-1) [ウェアリリースについて」](#page-4-1)を参照してください。
- その他の HBA のサポート情報については、製造元の Web サイトを参照してください。
- OS のパッチをインストールする場合は、マルチパスソフトウェアをインストールしてから行なって ください。
- オペレーティングシステムの更新は、オペレーティングシステムの製造元の Web サイトからダウ ンロードしてください。

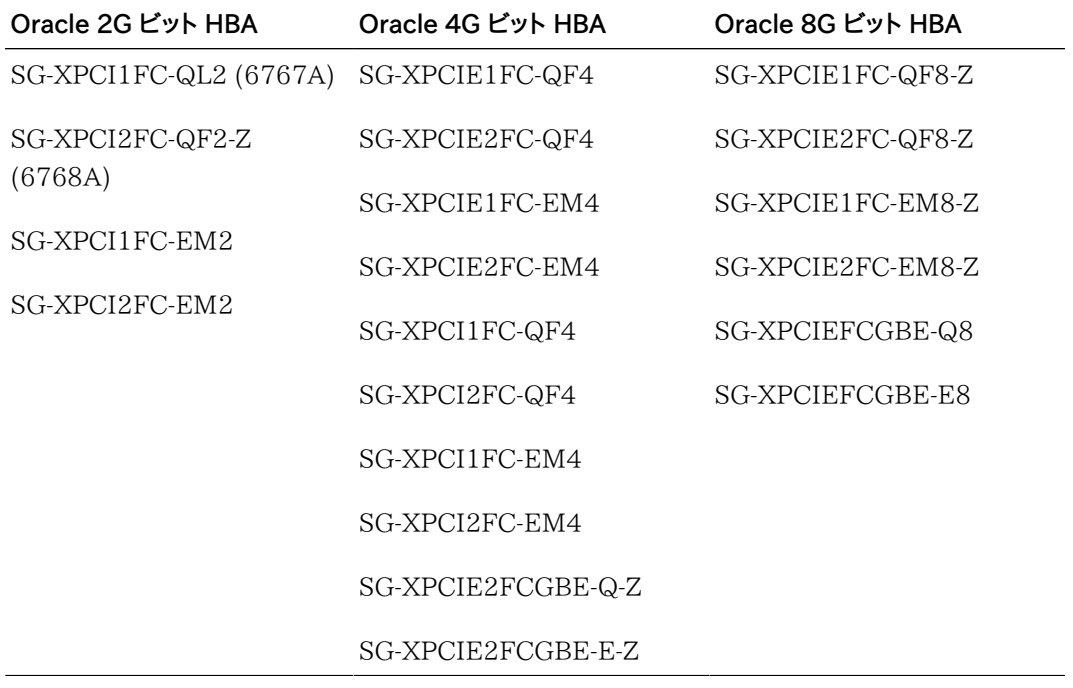

#### <span id="page-8-1"></span>**表1.3 Solaris データホストプラットフォームでサポートされる HBA**

<span id="page-8-2"></span>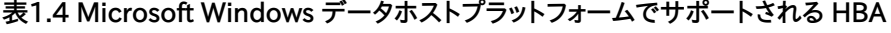

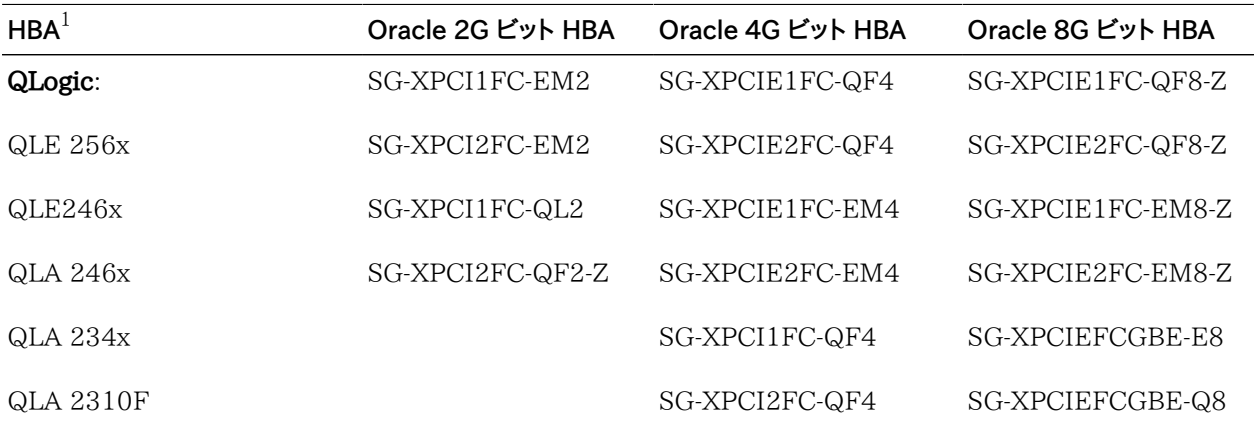

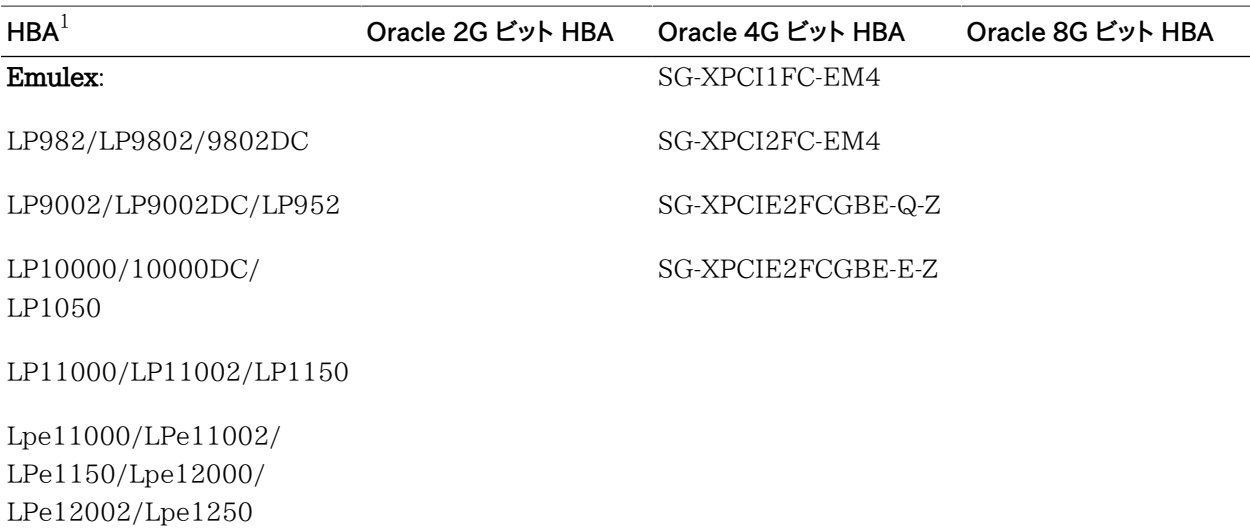

<sup>1</sup>サポート情報については、HBA の製造元の Web サイトを参照してください。

### <span id="page-9-1"></span>**表1.5 Linux データホストプラットフォームでサポートされる HBA**

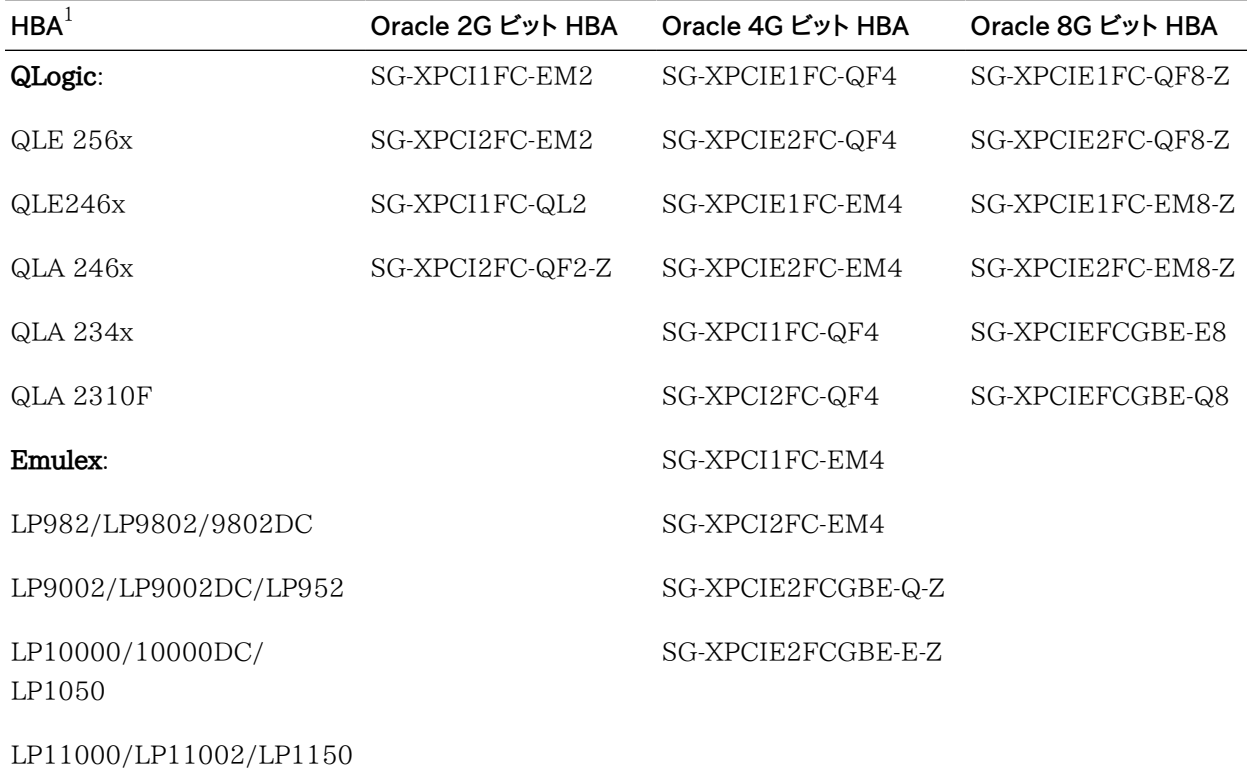

Lpe11000/LPe11002/ LPe1150/Lpe12000/ LPe12002/Lpe1250

<span id="page-9-0"></span><sup>1</sup>サポート情報については、HBA の製造元の Web サイトを参照してください。

# **サポートされる FC およびマルチレイヤースイッチ**

次の FC ファブリックとマルチレイヤースイッチで、データホストと Sun Storage 6180 アレイを接 続できます。

- Sun StorEdge Network 2Gb FC Switch 8、16、および 64
- Brocade SilkWorm 200E/300/4100/4900/5000/5100/5300/7500/48000/DCX
- Cisco 9124/9134/9216/9216i/9222i/9506/9509/9513
- McDATA 6140/i10K/QPM 4 Gb ブレード (6140 用)
- QLogic SANBox 5602/9000

# <span id="page-10-1"></span>**サポートされる上級機能**

# **Tier 1 のサポート**

Sun Storage 6180 アレイは、Tier 1 に分類されるライセンス利用可能な機能をサポートしてい ます。Tier 1 に分類されるアレイには、StorageTek 6140 および Sun Storage 6180 アレイが 含まれます。

Sun Storage 6180 で利用可能なライセンス

- ドメイン: 基本の 8 ドメイン
- ドメインのアップグレード: 8 ドメインから 128 ドメインへのアップグレード
- コピーサービス: スナップショットおよびボリュームのコピー
- ディスク暗号化サービス
- Remote Volume Mirroring

# **Tier 2 のサポート**

Sun Storage 6580 および 6780 アレイは、次の Tier 2 に分類されるアレイのライセンス利 用可能な機能をサポートしています。Tier 2 に分類されるアレイには、StorageTek 6540、Sun Storage 6580、および Sun Storage 6780 アレイが含まれます。

Sun Storage 6580 および 6780 で利用可能なライセンス

- ドメイン: 基本の 16 ドメイン
- ドメインのアップグレード: 16 ドメインから 256 ドメインへのアップグレード
- ドメインのアップグレード: 256 ドメインから 512 ドメインへのアップグレード
- コピーサービス: スナップショットおよびボリュームのコピー
- ディスク暗号化サービス
- Remote Volume Mirroring

# <span id="page-10-0"></span>**VMware を使用した ALUA/TPGS マルチパス**

次の手順では、VMware サポートを使用したアレイへの ALUA/TPGS マルチパスを有効にす る方法について説明します。ファームウェア 07.84.44.10 以降では、VMW\_SATP\_ALUA プラ グインによって ALUA/TPGS 対応のアレイへのマルチパスが提供されます。07.84.44.10 よ り*前*のファームウェアがインストールされたアレイでは、VMW\_SATP\_LSI プラグインが使用され ます。

前提条件:

- アレイコントローラのファームウェアバージョンが 07.84.44.10 より*前*である
- 現在、アレイで標準の VMW\_SATP\_LSI プラグインが使用されている
- CAM 管理ホストが使用可能である
- アレイへのすべての入出力が停止している

VMware 互換性の詳細については、次のガイドを参照してください [6180 アレイの VMware](http://www.vmware.com/resources/compatibility/detail.php?deviceCategory=san&productid=10010&deviceCategory=san&partner=393&keyword =6180&isSVA=1&page=1&display_interval=10&sortColumn=Partner&sortOrder=Asc) [互換性に関するガイド: \(http://www.vmware.com/resources/compatibility/detail.php?](http://www.vmware.com/resources/compatibility/detail.php?deviceCategory=san&productid=10010&deviceCategory=san&partner=393&keyword =6180&isSVA=1&page=1&display_interval=10&sortColumn=Partner&sortOrder=Asc) [deviceCategory=san&productid=10010&deviceCategory=san&partner=393&keyword](http://www.vmware.com/resources/compatibility/detail.php?deviceCategory=san&productid=10010&deviceCategory=san&partner=393&keyword =6180&isSVA=1&page=1&display_interval=10&sortColumn=Partner&sortOrder=Asc) [=6180&isSVA=1&page=1&display\\_interval=10&sortColumn=Partner&sortOrder=Asc\)](http://www.vmware.com/resources/compatibility/detail.php?deviceCategory=san&productid=10010&deviceCategory=san&partner=393&keyword =6180&isSVA=1&page=1&display_interval=10&sortColumn=Partner&sortOrder=Asc)

<span id="page-11-0"></span>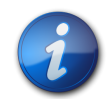

# **注記**

サポートされるパスポリシーは Round-Robin (RR) または Most Recently Used (MRU) で す。

### **ESX4.1U2 および ESXi5.0 での手順**

VMware バージョン ESX4.1u1/u2 および ESXi5.0 (以前) では、この機能を提供するアレイで 自動的に ALUA/TPGS マルチパスが有効になりません。次に説明するとおりに、手動でマルチ パスを有効にする必要があります。

VID/PID の値:

- 2540-M2 array—SUN/LCSM100\_F
- 2530-M2 array—SUN/LCSM100\_S
- 1. ファームウェアバージョンが 07.84.44.10 (最小) の CAM ソフトウェアを管理ホスト上にイン ストールします。
- 2. ESX 4.1Ux または ESX 5.0 で ALUA/TPGS マルチパスのサポートを有効にするには、次 の手順に従います。
	- ESX 4.1 の場合、ESX ホストへの端末を開き、次のコマンドを実行します。

# **esxcli nmp satp deleterule -s VMW\_SATP\_LSI -V SUN -M LCSM100\_F**

# **esxcli nmp satp addrule -s VMW\_SATP\_LSI -V SUN -M LCSM100\_F -c tpgs\_off**

ESX ホストをリブートします。

• ESXi 5.0 の場合、ESX ホストへの端末を開き、次のコマンドを実行します。

# **esxcli storage nmp satp rule add -s VMW\_SATP\_ALUA -V SUN -M LCSM100 \_F -c tpgs\_on**

ESX ホストをリブートします。

3. 要求規則が ESX に追加されたことを確認します。

ESX 4.1 の場合:

a. すべての要求規則の一覧を表示します。

#### # **esxcli nmp satp listrules**

b. VMW\_SATP\_LSI の要求規則のみを表示します。

### # **esxcli nmp satp listrules -s VMW\_SATP\_LS**I

c. VID/PID が SUN/LCSM100 F (2540-M2 の場合) または SUN/LCSM100\_S (2530-M2 の場合) であり、Claim Options フラグ **tpgs\_off** が設定されていることを確 認します。

### ESXi 5.0 の場合:

a. すべての要求規則の一覧を表示します。

#### # **esxcli storage nmp satp rule list**

b. VMW\_SATP\_ALUA の要求規則のみを表示します。

#### # **esxcli storage nmp satp rule list -s VMW\_SATP\_ALUA**

- c. VMW\_SATP\_ALUA の VID/PID が SUN/LCSM100\_F (2540-M2 の場合) また は SUN/LCSM100\_S (2530-M2 の場合) であり、Claim Options フラグ **tpgs\_on** が設定されていることを確認します。
- 4. 管理ホスト経由で、コントローラファームウェアを 07.84.44.10 (最小) およびそれに対応す る NVSRAM バージョンにアップグレードします。コントローラファームウェアおよび NVSRAM は、CAM ベースラインに含まれています。
- 5. CAM を使用して、VM ホストイニシエータのホストタイプが VMWARE に設定されているこ とを確認します。ファームウェア 07.84.44.10 以降では、VMWARE ホストタイプはデフォル トで ALUA/TPGS マルチパスに設定されています。
- 6. ESX ホスト上で、手動による再スキャンを実行します。
- 7. 次の手順に従って、7.84 ALUA 対応のアレイに VMW\_SATP\_ALUA プラグインが含まれ ていることを確認します。
	- ESX 4.1 の場合、次のコマンドを実行します。

#### # **esxcli nmp device list**

• ESXi 5.0 の場合、次のコマンドを実行します。

#### # **esxcli storage nmp device list**

ファームウェア 07.84.44.10 (以降) がインストールされたアレイからの LUN の場合、値は VMW\_SATP\_ALUA です。07.84.44.10 より*前*のファームウェアバージョンがインストール されたアレイからの LUN の場合、値は VMW\_SATP\_LSI です。

# <span id="page-12-0"></span>**ESX4.1U3 および ESXi5.0U1 での手順**

ESX4.1U3 および ESXi5.0 U1 以降では、VMware によって、ALUA/TPGS マルチパスを提 供するアレイで自動的に VMW\_SATP\_ALUA プラグインが有効になります。

1. ファームウェアバージョンが 07.84.44.10 (最小) の CAM ソフトウェアを管理ホスト上にイン ストールします。

- 2. 管理ホスト経由で、コントローラファームウェアを 07.84.44.10 (最小) およびそれに対応す る NVSRAM バージョンにアップグレードします。コントローラファームウェアおよび NVSRAM は、CAM ベースラインに含まれています。
- 3. CAM を使用して、VM ホストイニシエータのホストタイプが VMWARE に設定されているこ とを確認します。ファームウェア 07.84.44.10 以降では、VMWARE ホストタイプはデフォル トで ALUA/TPGS マルチパスに設定されています。
- 4. ESX ホスト上で、手動による再スキャンを実行します。
- 5. VMW SATP ALUA プラグインが有効になっていることを確認します。
	- ESX 4.1 の場合、次のコマンドを実行します。

#### # **esxcli nmp device list**

• ESXi 5.0 の場合、次のコマンドを実行します。

#### # **esxcli storage nmp device list**

ファームウェアバージョン 07.84.44.10 (以降) がインストールされたアレイからの LUN の 場合、値は VMW\_SATP\_ALUA です。07.84.44.10 より*前*のファームウェアバージョンが インストールされたアレイからの LUN の場合、値は VMW\_SATP\_LSI です。

# <span id="page-13-0"></span>**制限事項と既知の問題点**

次の各セクションでは、今回の製品リリースに関する制限事項、既知の問題点、およびバグ (また は CR) について説明します。バグに対して利用できる推奨回避策がある場合は、バグの説明の あとに示されます。

- [14 ページの「コントローラに関する問題」](#page-13-2)
- [24 ページの「ドキュメントに関する問題点」](#page-23-0)

このリリースで行われたバグ修正の詳細については、『*Sun Storage Common Array Manager ソ フトウェアリリースノート*』を参照してください。

### <span id="page-13-1"></span>**単一パスデータ接続**

単一パスデータ接続では、異機種混在のサーバーグループが、単一の接続で 1 つのアレイに接続 されます。この接続は技術的には可能ですが、冗長性がないため、接続エラーが発生するとアレイ にアクセスできなくなります。

<span id="page-13-2"></span>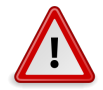

### **注意**

シングルポイント障害のため、単一パスデータ接続は推奨されていません。

#### **コントローラに関する問題**

# **smartd 監視が有効な SLES 11.1 使用時のログイベント**

バグ 15693183 (CR7014293) – Sun Storage 2500-M2 または 6780 のいずれかのアレ イで smartd 監視が有効な SLES 11.1 ホストにボリュームがマッピングされているときに、「IO FAILURE」および「Illegal Request ASC/ASCQ」ログイベントを受信することがあります。

回避方法 – smartd 監視を無効にするか、メッセージを無視します。これはホスト OS の問題で す。

# **Oracle Virtual Machine (OVM) Manager の再インストール後に、国際標準 化機構 (ISO) ファイルがフレンドリ名別ではなく汎用固有 ID (UUID) 別に一覧 表示される**

オペレーティングシステム

• Oracle OVM 3.0.3

ハードウェア/ソフトウェア/ファームウェア

- すべてのコントローラ
- コントローラファームウェアリリース 7.84

#### 問題または制限事項

前のインストールと同じ ID を使用して OVM Manager をホストに再インストールすると、この問 題が発生します。以前の OVM Manager を使用してインポートされた ISO ファイルシステムは、 フレンドリ名ではなく UUID で名前変更されるようになりました。これによって、ISO ファイルシス テムの特定が困難になります。

#### 回避策

ありません。

# **ボリュームを Oracle Virtual Machine (OVM) Server からマッピング解除した あとで、ボリュームが引き続きサーバー上のストレージデータベースに表示され る**

オペレーティングシステム

• 汎用 SCSI プラグインを使用する OVM 3.0.3

ハードウェア/ソフトウェア/ファームウェア

• すべてのコントローラ

問題または制限事項

OVM Server でボリュームをマッピング解除すると、この問題が発生します。OVM Manager で は、サーバーにまだマッピングされているボリュームとともにこのボリュームが引き続き表示されま す。影響を受けるボリュームの 1 つを仮想マシンに割り当てようとすると、次のエラーメッセージが 表示されます。

#### **disk doesn't exist**

#### 回避策

ボリュームをマッピング解除したあとで、OVM Manager を使用して、これらのボリュームをサー バー上のストレージデータベースから削除します。

# **Oracle Virtual Machine (OVM) Manager ユーザーインタフェースで、1 回に つき 1 つのドライブのみを削除対象として選択できる**

オペレーティングシステム

• 汎用 SCSI プラグインを使用する OVM 3.0.3

ハードウェア/ソフトウェア/ファームウェア

• すべてのコントローラ

問題または制限事項

OVM ユーザーインタフェースでは、1 回につき 1 つのドライブのみを削除対象として選択できま す。

回避策

ありません。

# **コントローラファームウェア (CFW) のダウンロード中、カーネルがパニック状態に なる**

オペレーティングシステム

• UEK カーネルリリース 2.6.32-200.13.1.el5uek を使用する Oracle Linux 5.7

ハードウェア/ソフトウェア/ファームウェア

- すべてのコントローラ
- コントローラファームウェアリリース 7.84

#### 問題または制限事項

CFW のアップグレード時にこの問題が発生します。CFW のダウンロード時に接続されているホス トでカーネルがパニック状態になり、次のメッセージが表示されます。

Kernel panic - not syncing: Fatal exception BUG: unable to handle kernel NULL pointer dereference at 0000000000000180 IP: [<ffffffff8123450a>] kref\_get+0xc/0x2a PGD 3c275067 PUD 3c161067 PMD 0Oops: 0000 [#1] SMP last sysfs file: /sys/block/sdc/dev

回避策

この問題を回避するには、影響を受けるオペレーティングシステムバージョンが稼働しているホスト に接続されたストレージアレイでは CFW アップグレードを実行しないでください。この問題が発生 した場合は、ホストの電源を再投入します。

### **BCM ドライバのロードに失敗する**

オペレーティングシステム

• Windows Server 2012 ビルド 9200

ハードウェア/ソフトウェア/ファームウェア

- すべてのコントローラ
- コントローラファームウェアリリース 7.84

#### 問題または制限事項

サーバーで BCM ドライバをインストールしようとすると、この問題が発生します。ドライバはインス トールされますが、コンポーネントによって次のいずれかのエラーが報告されます。

このデバイスは正しく構成されていません。(コード 1) 指定されたファイルがシステムで見つかり ません。

または

このデバイスのドライバはインストールされていません。(コード 28) 指定されたファイルがシステム で見つかりません。

回避策

ありません。

### **コントローラファームウェアのダウンロード中、カーネルがパニック状態になる**

オペレーティングシステム

- UEK カーネルリリース 2.6.32-300.10.1.el5uek を使用する Oracle Linux 5.8
- UEK カーネルリリース 2.6.32-300.3.1.el6uek を使用する Oracle Linux 6.2
- Device Mapper MultiPath Release 0.4.9-23.0.9.el5 および Release 0.4.9-46.0.1.el6)

ハードウェア/ソフトウェア/ファームウェア

- すべてのコントローラ
- コントローラファームウェアリリース 7.84

#### 問題または制限事項

コントローラファームウェアのアップグレード時にこの問題が発生します。UEK がサポートされる、影 響を受けるカーネルを使用するホストでは、いずれかの World-Wide Port Number (WWPN) で devloss エラーが発生し、そのあとでカーネルがパニック状態になります。

回避策

この問題を回避するには、ホストカーネルをリリース 2.6.32-300.23.1 にアップグレードします。

この問題が発生した場合は、ホストの電源を再投入します。

# **ホストのブート時に、デバイス eth0 のネットワークインタフェースがオンラインに ならない**

オペレーティングシステム

• UEK カーネル Release 2.6.32-300.10.1.el5ue を使用する Oracle Linux 5.8

ハードウェア/ソフトウェア/ファームウェア

• コントローラファームウェアリリース 7.84

問題または制限事項

多数 (112+) のボリュームがホストにマッピングされているときに、ホストのブートプロセス中にこ の問題が発生します。ネットワークインタフェースをオンラインにする必要があるブートプロセスの時 点で、ホストで次のメッセージが表示されます。

Bringing up interface eth0: Device eth0 has different MAC address than expected. [FAILED]

ネットワークインタフェースがブートプロセス中にオンラインにならず、そのあとでオンラインにできま せん。

回避策

この問題を回避するには、影響を受けるバージョンの Oracle Linux を使用するホストにマッピン グされているボリュームの数を減らします。ブート後に、追加のボリュームをホストにマッピングでき ます。

# **128 個を超えるボリュームがホストにマッピングされているときに、コントローラ のリセット後に、最初の 128 個のボリュームのみへのパスが復元される**

オペレーティングシステム

• UEK カーネルリリース 2.6.32-300.10.1.el5uek を使用する Oracle Linux 5.8

ハードウェア/ソフトウェア/ファームウェア

- すべてのコントローラ
- コントローラファームウェアリリース 7.84

問題または制限事項

128 個を超えるボリュームがホストにマッピングされているときにこの問題が発生し、両方のコン トローラをリブートすると、1 つのコントローラのみがオンラインになります。ホストにマッピングされて いる最初の 128 個のボリュームのみが、リブート後に入出力 (I/O) 操作のためにホストでアクセ ス可能になります。コントローラのリブート中に、ボリュームがホストでアクセス可能になるまでに遅 延が生じる可能性があります。ホストがアクセス不能なボリュームと通信しようとすると、I/O タイ ムアウトが発生します。

回避策

この問題を回避するには、影響を受けるオペレーティングシステムリリースを使用するホストに 128 個を超えないボリュームをマッピングします。問題が発生した場合は、コントローラが再度オン ラインになったあとで multipath コマンドを再実行します。

# **117 個を超えるボリュームを Oracle Virtual Machine (OVM) Manager デー タベースに追加できない**

オペレーティングシステム

• Oracle VM 3.0.3

ハードウェア/ソフトウェア/ファームウェア

- すべてのコントローラ
- コントローラファームウェアリリース 7.84

#### 問題または制限事項

117 個を超えるボリュームを OVM Manager のデータベースに追加しようとすると、この問題が 発生します。OVM Manager は追加のボリュームをスキャンすると、次のエラーを返します。

OSCPlugin.OperationFailedEx:'Unable to query ocfs2 devices'

#### 回避策

この問題を回避するには、これらのボリュームが OVM Server にマッピングされなくなったら OVM Manager データベースからボリュームを削除します。

# **ストレージアレイに障害が発生した複数のボリュームがあるコントローラのリブー ト後に、ライトバックキャッシュが無効になる**

オペレーティングシステム

• すべて

ハードウェア/ソフトウェア/ファームウェア

- すべてのコントローラ
- コントローラファームウェアリリース 7.84

#### 問題または制限事項

ストレージアレイに障害が発生したボリュームがあるときに、コントローラドライブトレイの電源をオフ にしてから、再度オンにすると、この問題が発生します。電源の再投入後にコントローラをリブートす ると、復元されたキャッシュデータをディスクにフラッシュしようとします。障害が発生したボリューム が原因でコントローラがキャッシュデータをフラッシュできない場合、コントローラのリブート後にスト レージアレイ内のすべてのボリュームはライトスルーモードのままになります。これが原因で、入出力 操作のパフォーマンスが大幅に低下します。

#### 回避策

ありません。

# **複数ノードのフェイルオーバー/フェイルバックイベント中に、リソースがクラスタで 使用可能ではないため入出力 (I/O) 操作がタイムアウトになる**

#### オペレーティングシステム

• DMMP および SteelEye LifeKeeper クラスタリングアプリケーションを使用する Red Hat Enterprise Linux 6.2

ハードウェア/ソフトウェア/ファームウェア

- すべてのコントローラ
- コントローラファームウェアリリース 7.84

問題または制限事項

クラスタがファイルシステムリソースへのアクセスを失うと、この問題が発生します。次のようなメッ セージがクラスタログに表示されます。

Device /dev/mapper/mpathaa not found.Will retry wait to see if it appears.The device node /dev/mapper/mpathaa was not found or did not appear in the udev create time limit of 60 seconds Fri Apr 27 18:45:08 CDT 2012 restore: END restore of file system /home /smashmnt11 (err=1) ERROR: restore action failed for resource /home/smashmnt11 /opt/LifeKeeper/bin/lcdmachfail: restore in parallel of resource "dmmp19021 "has failed; will re-try serially END vertical parallel recovery with return code -1

I/O タイムアウトが発生することがあります。

回避策

この問題が発生する場合は、ストレージアレイで I/O 操作を再開します。

### **NVSRAM のダウンロード後に、NVSRAM をアクティブ化するとコントローラがも う一度リブートする**

オペレーティングシステム

• すべて

ハードウェア/ソフトウェア/ファームウェア

すべてのコントローラ

- コントローラファームウェアリリース 7.80 7.84
- 問題または制限事項

コントローラがコントローラにロードされた NVSRAM のシグニチャーで破壊を検出すると、この問 題が発生します。コントローラは、物理ドライブから NSVRAM を復元してからリブートします。

回避策

コントローラが回復して通常の操作を続行します。

# **コントローラを交換前にオフラインに設定しないと、交換用コントローラがオンラ インになったときに例外が発生する**

オペレーティングシステム

• すべて

ハードウェア/ソフトウェア/ファームウェア

- すべてのコントローラ
- コントローラファームウェアリリース 7.84

#### 問題または制限事項

コントローラの交換時に標準の手順に従わないと、この問題が発生します。コントローラを交換前 にオフラインに設定しなかった場合に、交換用コントローラに残りのコントローラとは異なるファーム ウェアレベルがあると、ファームウェアの不一致は正しく検出されません。

#### 回避策

この問題を回避するには、コントローラを交換するための標準の手順に従います。この問題が発生 する場合は、例外後に交換用コントローラをリブートすると、ストレージアレイが通常の操作に戻りま す。

# **ホストとコントローラとの間のケーブルが切断されると、入出力 (I/O) エラーが 発生し、代替のコントローラが使用不可になる**

オペレーティングシステム

• Device Mapper Multipath (DMMP) を使用する Red Hat Enterprise Linux オペレー ティングシステム

ハードウェア/ソフトウェア/ファームウェア

- すべてのコントローラ
- コントローラファームウェアリリース 7.84

#### 問題または制限事項

最大数のボリューム (256) がホストにマッピングされているときに、この問題が発生します。コント ローラとホストとの間のケーブルを切断してから、ケーブルを再接続した場合、ホストが接続ですべ てのボリュームを再検出する前に代替のコントローラが使用不可になると、I/O エラーが発生しま す。

#### 回避策

少し遅れてからホストはすべてのボリュームを再検出し、通常の操作が再開します。

# **スナップショット作成中のバックアップの失敗または I/O エラー、またはクラスタ 共有ボリューム (CSV) のバックアップ中のマウントの失敗**

オペレーティングシステム

• CSV とともに Hyper‐V クラスタが実行されている Windows 2008 R2 Server (すべてのエ ディション)

#### 問題または制限事項

CSV のバックアップ操作の開始時にこの問題が発生します。バックアップアプリケーションは VSS プロバイダと通信し、バックアップ操作を開始します。スナップショットボリュームの作成

またはスナップショットボリュームのマウントが失敗します。その後バックアップアプリケーション は、CSV のスナップショットの代わりに CSV をバックアップしようとします。再試行オプションが ロック付きで設定されている場合、これらのボリュームに書き込まれるかこれらのボリュームから読 み取られる CSV またはデータにホストされているアプリケーションは、エラーをスローする可能性が あります。再試行オプションがロックなしで設定されている場合、バックアップはファイルをスキッ プします。バックアップアプリケーションおよび CSV にホストされているアプリケーション、または CSV に書き込まれるか CSV から読み取られるデータがボリュームまたはファイルを「ロック」しよ うとして、その結果競合が生じるため、このエラーが発生します。

バックアップ操作と、バックアップ操作が行われているボリュームへの書き込みまたは読み取り操 作を実行しようとするアプリケーションとの間にリソースの競合が存在する場合は常に、この問題 が発生します。

お客様が選択するオプションによっては、バックアップ操作によって次のいずれかの状況が報告 されます。

- スキップされるファイル
- アプリケーションによってエラーが報告される
- バックアップ中のボリュームへの書き込みまたは読み取り操作でエラーが報告される

#### 回避策

バックアップが行われている CSV でアプリケーションが書き込みまたは読み取り集中型の作業を 行なっていないときに、バックアップ操作を実行します。

また、オプション「Without Lock」の使用時にはファイルはスキップされ、ユーザーはス キップされたファイルで別のバックアップ操作を作成できます。詳細については[、http://](http://www.symantec.com/docs/TECH195868) [www.symantec.com/docs/TECH195868](http://www.symantec.com/docs/TECH195868) を参照してください

# **読み取ることができないセクターが物理ドライブにあるときに、データが誤って読 み取られる**

オペレーティングシステム

• Red Hat Enterprise Linux 6.x

ハードウェア/ソフトウェア/ファームウェア

- すべてのコントローラ
- コントローラファームウェアリリース 7.84

### 問題または制限事項

読み取りの長さに読み取ることができないセクターが含まれている場所への読み取りを発行す ると、この問題が発生します。ホストオペレーティングシステムでは、読み取ることができないセク ターまでのデータが正しく読み取られたと想定されますが、これに当てはまらない可能性がありま す。Red Hat でバグがオープンされました。[詳細については、このサイトにアクセスしてください。](http://bugzilla.redhat.com/show_bug.cgi?id=845135) [\(http://bugzilla.redhat.com/show\\_bug.cgi?id=845135\)](http://bugzilla.redhat.com/show_bug.cgi?id=845135)

回避策

メディアエラーが発生しているドライブを交換します。

## **耐障害モードの Solaris 10 ゲストが、ホストの障害時にセカンダリ仮想マシン (VM) を再配置できない**

オペレーティングシステム

• Solaris 10 VM

ハードウェア/ソフトウェア/ファームウェア

• I/O 負荷が高く、耐障害モードで構成されている HA クラスタ構成の ESXi 5.1 ホスト

#### 問題または制限事項

ホストで Solaris 10 (u10) ゲストのセカンダリ VM が実行されていたときにホストで障害が発 生すると、この問題が発生します。その VM のイベントログのメッセージは次のとおりです。

No compatible host for the Fault Tolerant secondary VM

この問題が発生したときは、ゲストのセカンダリ VM は不明ステータスで停止し、この VM の耐 障害を再度有効にすることはできません。応答していないホストからセカンダリ VM を再配置で きないため、耐障害を無効にしてから再度有効にしようとすると失敗します。また、同じ理由で耐障 害を VM で完全にオフにすることはできません。

主な問題は、セカンダリ VM を再起動するために使用できる十分なリソースが存在しないことが HA サービスによって報告されることです。ただし、リソースが余る程のレベルまで、クラスタで使用 されるすべてのリソースを減らしたあとでも、十分に存在しないため、セカンダリ VM を実行するク ラスタで使用可能なホストがないと HA サービスで報告されます。ただし、VM で完全に障害が 発生したあとで、VM を再起動して、再度耐障害モードにすることができます。

リンクされたセカンダリ VM なしで耐障害対応の VM が非保護で実行されていて、何らかの理 由でプライマリ VM が実行されているホストで障害が発生した場合、常に VM がシャットダウン されます。Solaris 10 ゲストのノード障害シナリオにおけるセカンダリ VM の障害は定期的に再 現できます。

ノード障害が発生したときは、耐障害対応 VM のセカンダリ VM の復元の問題が Solaris 10 ゲストで発生している可能性があることを確認します。これを確認するには、クラスタの VM ビューおよび VM のイベントログで vSphere クライアントを調べます。

#### 回避策

ほとんどの場合、次に示す順序でいずれかのアクションを実行することで、問題を修正できま す。1 つのアクションを実行して、これが機能しない場合は問題が解決するまで次に進みます。

- 1. 影響を受ける VM で耐障害を無効にして再度有効にします。
- 2. VM の耐障害を一緒にオフにして、再度オンにします。
- 3. VM のライブ vMotion を試行して、アクション 1 とアクション 2 を再試行します。

VM を実行するために耐障害をオフにしてオンにしてもホストの CPU モデルに互換性がないか、 前のアクションの実行後でもセカンダリ VM がまだ起動していない可能性があります。セカンダリ VM が起動しない場合、影響を受ける VM を一時的にシャットダウンして、アクション 2 を実行し てから VM を再起動する必要があります。

### <span id="page-23-0"></span>**ドキュメントに関する問題点**

### **Sun Storage 6180 サイト計画の手引き**

**問題**: 『*Sun Storage 6180 サイト計画の手引き*』で、アレイの特定の仕様に矛盾があります。

**回避策**: 容量、環境、および物理的な値の訂正を次に示します。

#### **表1.6 ハードウェアの仕様**

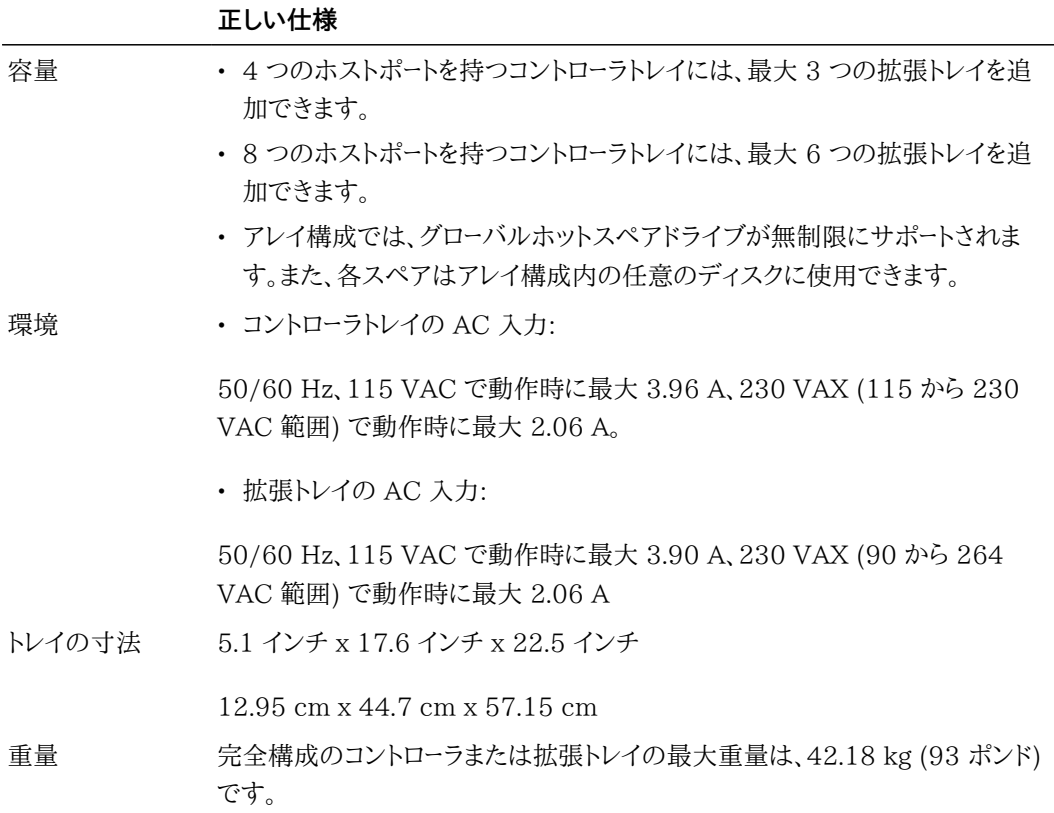

### **Sun Storage 6180 アレイハードウェア設置マニュアル**

**問題**: 『*Sun Storage 6180 Array Hardware Installation Guide*』の 15 ページの「Note」で、 「Installing Firmware for Additional Expansion Modules」に関する情報で Common Array Manager リリースノートへの参照が間違っています。

**訂正**: サービスアドバイザの「拡張モジュールの追加」手順を参照してください。最新のファーム ウェアリビジョンにアップグレードする必要がある場合は、サービスアドバイザの「ファームウェアの アップグレード」を参照してください。

# <span id="page-23-1"></span>**製品ドキュメント**

Sun Storage 6180 アレイに関する製品ドキュメントは、次の場所から入手できます。

<http://download.oracle.com/docs/cd/E19373-01/index.html>

Sun Storage Common Array Manager の製品ドキュメントは、次の場所から入手できます。

# <http://www.oracle.com/technetwork/documentation/disk-device-194280.html>

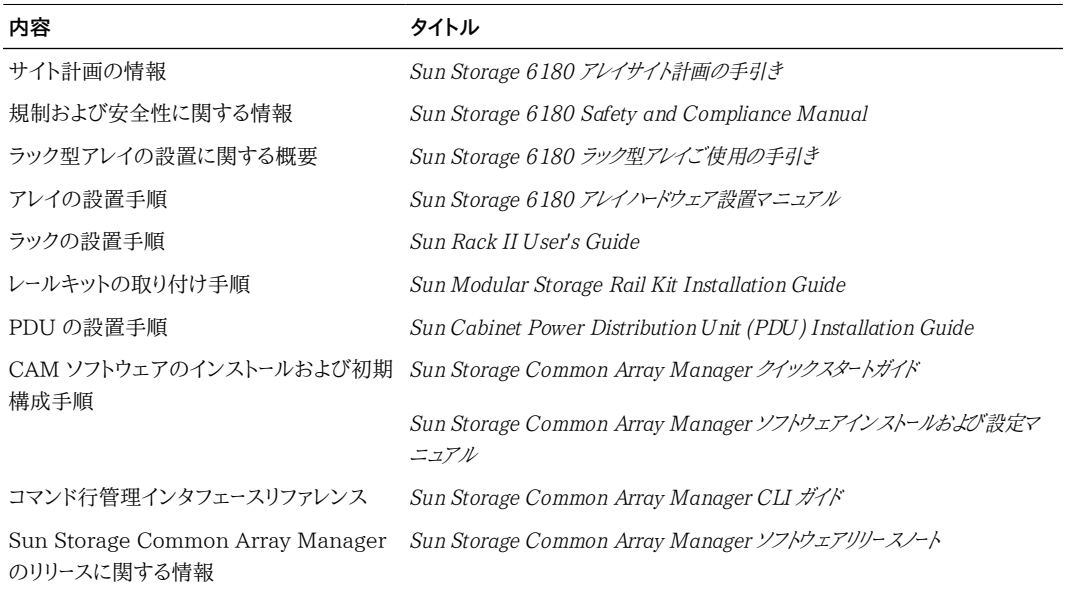

# <span id="page-24-0"></span>**ドキュメント、サポート、およびトレーニング**

次の Web サイトに追加のリソースがあります。

- ドキュメン[ト http://www.oracle.com/technetwork/documentation/oracle-unified](http://www.oracle.com/technetwork/documentation/oracle-unified-ss-193371.html)[ss-193371.html](http://www.oracle.com/technetwork/documentation/oracle-unified-ss-193371.html)
- サポート <https://support.oracle.com>
- トレーニング <https://education.oracle.com>